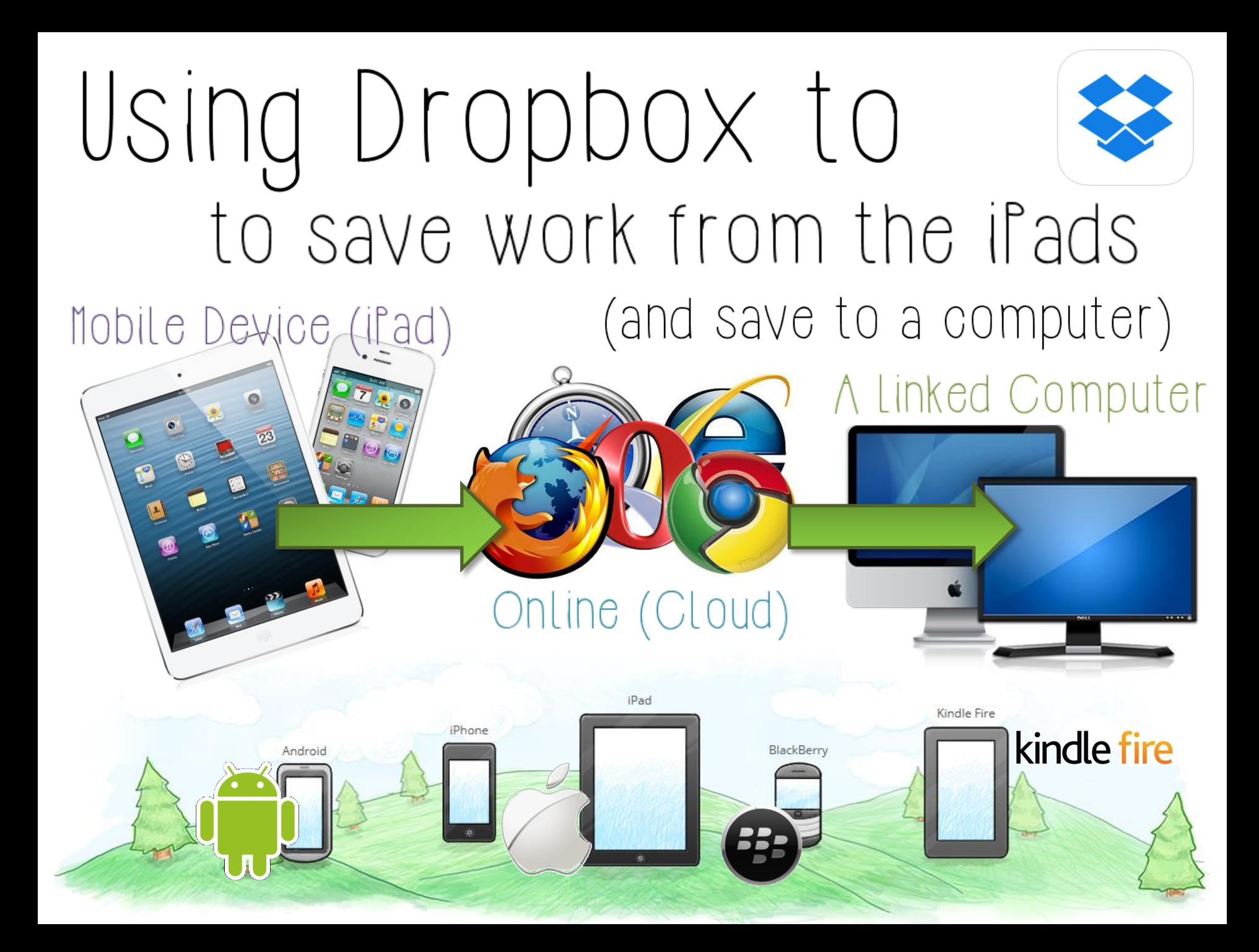

## **Before we can save/open any file we MUST be logged into the RIGHT Dropbox Account!** Class Email y4g@britishschool.sch.ae year4garnet Password Generic Password Sign in Create Account ning files or Saving ur il'ad iPad 令  $$17\%$ 6:43 PM Read this to Tiil Files  $000$  $000$ get started!Get Started with Dropbox.pdf The BSAK News - Year 4 June 3, 2015 676 KB, modified 2 hours ago **TITANIC DISASTER** List of **Titanic News Reports** Preview of created files document Reporter and Editor and folders selected here… **Orientation** Write what happened using WHO, WHAT WHERE AND WHEN.

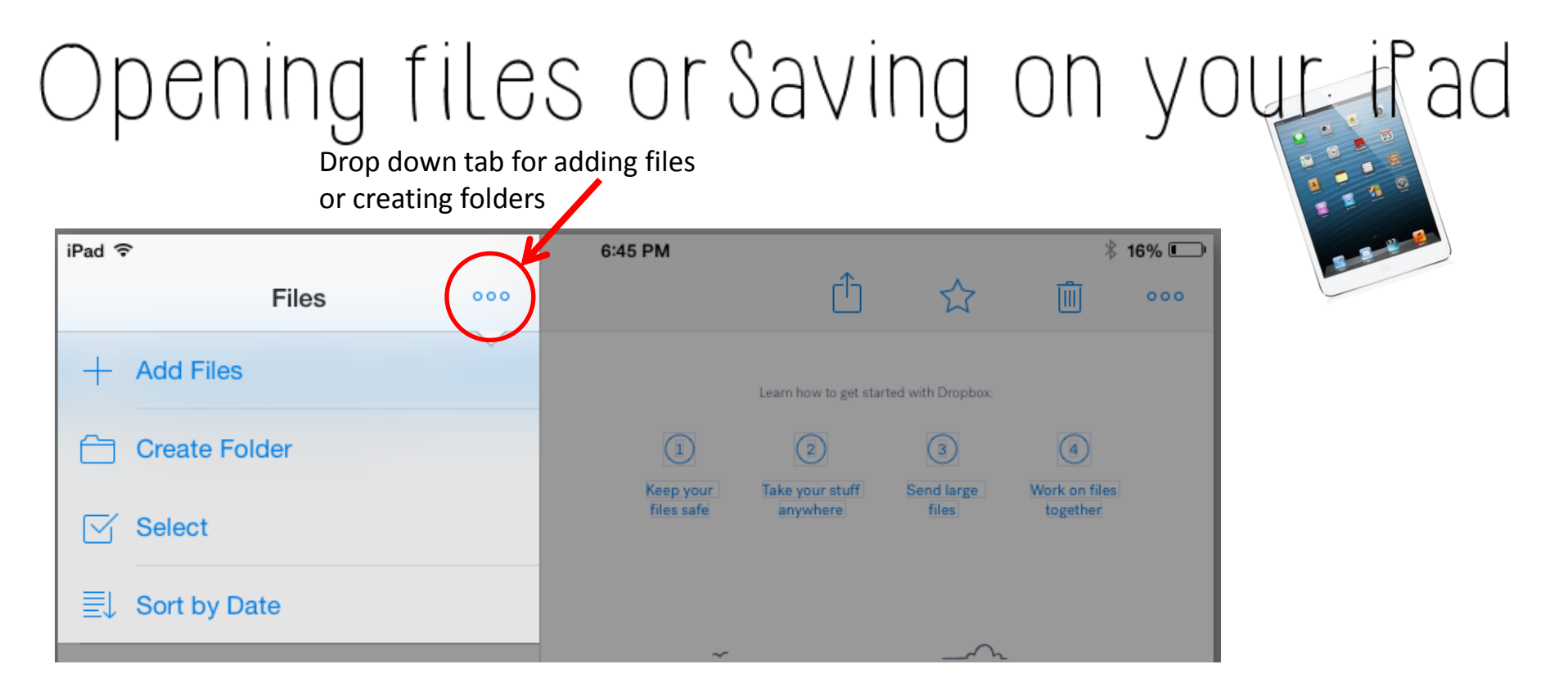

Using this you can create folders to organise your work and through the 'Add Files' option you can access the camera roll to upload photographs.

With this logged on – you can now save work from **most** apps into your dropbox folders, where you and children can access it at school or home.

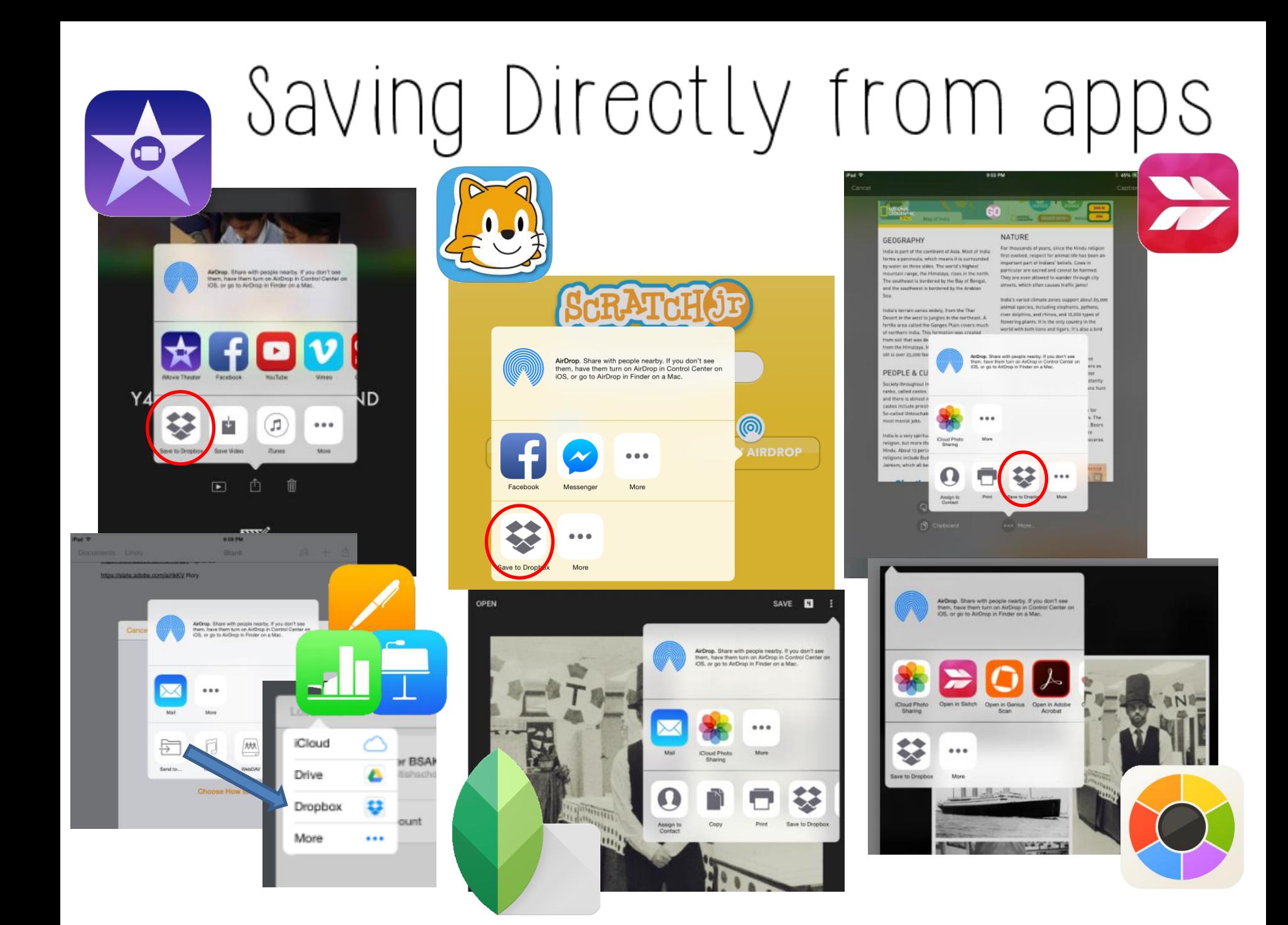

## Accessing on the PC<br>Online www.dropbox.com

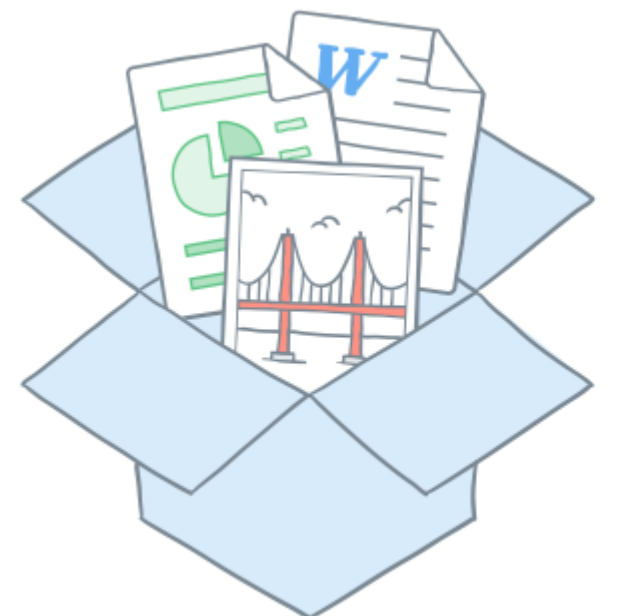

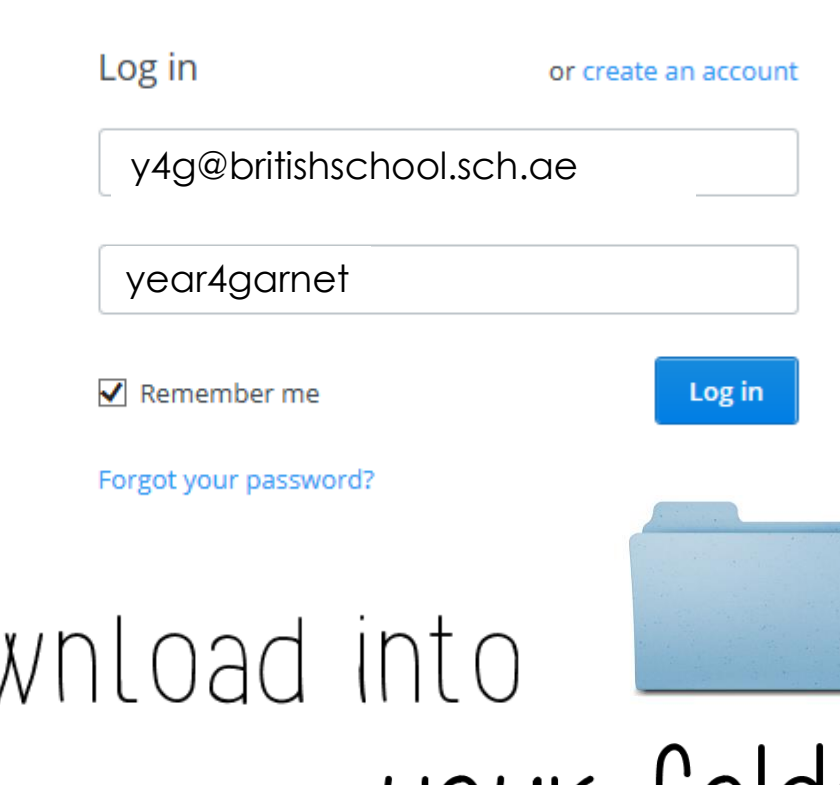

You can then dov your folders...